# **Magnum**

## **Manuel Utilisateur**

**Version 1.0**

### **Avant-propos**

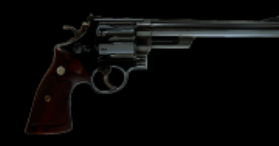

Le projet a débuté avec l'intention de mettre le circuit de saturation P42 à la disposition d'un public plus large à un prix accessible. L'objectif n'a jamais été de simplement recycler le code existant, d'ajouter une nouvelle interface graphique et de présenter le tout comme quelque chose de nouveau. Le destin avait ses propres plans. Bien que le nom initial de P42 Jr soit issu de P42 Climax, il a rapidement établi sa propre identité, son style et son workflow.

Déterminé à tracer sa propre voie plutôt que de vivre dans l'ombre de son prédécesseur, P42 Jr a exigé une identité distincte et s'est vu attribuer le nom de P44 Magnum. Une étoile est née.

Magnum, avec son penchant pour le déchaînement, exigeait une nouvelle approche pour conduire son chaos de l'intérieur - un hard clipper s'imposait. Le défi était que Pulsar Modular n'avait jamais exploré le domaine des hard clippers auparavant, trouvant souvent leurs résultats vitreux indésirables. C'est ainsi qu'a commencé la recherche d'un hard clipper qui refuserait catégoriquement de produire des sons désagréables ou vitreux. Une fois le nouveau concept de hard clipper achevé et parfaitement intégré, Magnum a véritablement trouvé sa voix, révélant ses vraies couleurs, mettant en valeur son potentiel et, plus important encore, montrant à quel point il peut être dangereux que le petit devienne l'alpha.

Si vous vous familiarisez avec le P44 Magnum, je vous conseille de ne pas aborder l'expérience avec désinvolture. Il faut au contraire aller de l'avant avec férocité !

Pulsar Modular – **The sound is unbelievable.**

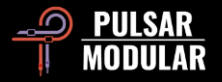

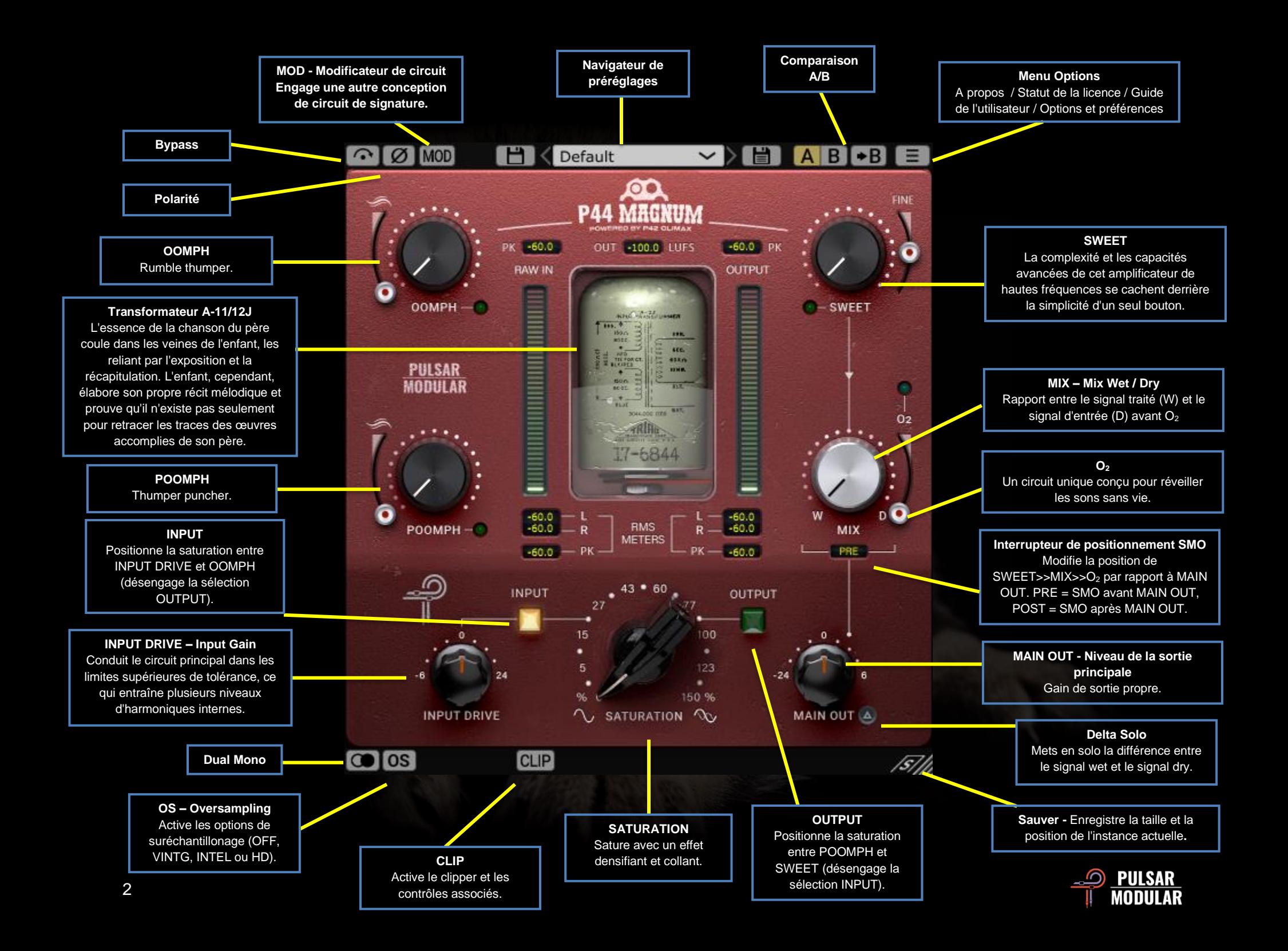

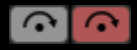

Le Bypass permet au signal audio non affecté de passer sans être traité.

ølø

Inverse la polarité du signal audio.

Le P44 présente une signature sonore qui se fond MOD MOD avec l'audio qui le traverse, simplement parce qu'il est activé sur une piste, un peu comme un appareil hardware. Le

bouton MOD active un circuit alternatif qui confère un caractère sonore semblable à celui d'une tape.

E Default

Parcourez, chargez et enregistrez les

préréglages à l'aide du navigateur de préréglages. Sauvegardez le préréglage actuel en cliquant sur l'icône de sauvegarde de gauche ou créez un nouveau préréglage à l'aide de l'icône de sauvegarde de droite. Un astérisque rouge\* apparaît à côté de l'icône de sauvegarde de gauche pour indiquer qu'elle peut être écrasée.

 *Remarque : les préréglages d'usine modifiés seront écrasés lors de la mise à jour du logiciel, à moins que l'option d'installation des préréglages ne soit désélectionnée. Les préréglages créés par l'utilisateur ne seront ni modifiés ni supprimés.*

**API A/B** permet de stocker temporairement différents réglages pour une comparaison rapide. Le bouton flèche permet de copier le côté actif sur le côté inactif.

*Conseil : lorsque vous comparez des paramètres, cliquez sur le bouton A/B pour effectuer le basculement. Il s'agit d'un seul bouton, il n'est donc pas nécessaire de déplacer la souris pour alterner. Il est donc facile de comparer sans savoir lequel est* 

*sélectionné. Nous vous recommandons d'effectuer cette opération les yeux fermés pour une concentration maximale.*

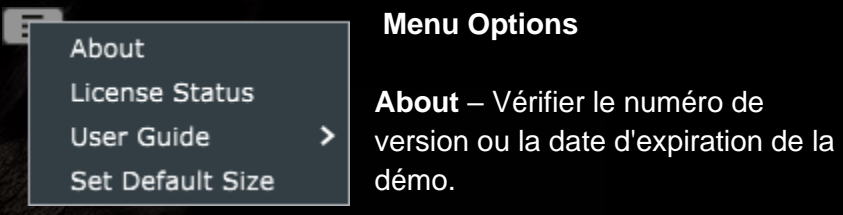

**License Status** – Gérer votre licence.

**User Guide** – Ouvrez le guide de l'utilisateur.

**Set Default Size** – Cette option peut être sélectionnée pour appliquer la taille de l'instance P44 actuelle comme taille par défaut pour toutes les instances de P44.

**La fonction Dual Mono permet d'émuler les variations** de tolérance des canaux gauche et droit. Activez cette option comme alternative à la stéréo pour bénéficier d'une image naturellement large et dynamique.

*Note : Dual Mono ne peut pas être activé sur une piste mono.*

Le suréchantillonnage permet au P44 de fonctionner **OS OS** en option à un multiple de la fréquence d'échantillonnage de l'hôte. Lorsque le suréchantillonnage est désactivé, le P44 fonctionne à la fréquence d'échantillonnage de l'hôte (x1).

Lorsque le suréchantillonnage est activé, différentes options sont disponibles. Voir les descriptions des modes VINTG, INTEL et HD ci-dessous.

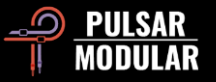

 *Conseil : Ne partez pas du principe qu'un signal suréchantillonné est meilleur. Essayez chaque option et utilisez vos oreilles. À x1, lorsque l'on travaille à une fréquence d'échantillonnage de 44,1 Hz ou 48 Hz, il peut y avoir un certain aliasing, mais cela crée très souvent une couleur agréable.*

 *Note : CLIP est toujours suréchantillonné à x4 et n'est pas affecté par la sélection ou l'état du système d'exploitation.*

Le mode VINTG (vintage) fonctionne au double de la VINTG fréquence d'échantillonnage de l'hôte (x2). Il applique des filtres lisses aux fréquences supérieures afin de maintenir une caractéristique classique de coupure et permet à tout signal d'aliasing de ne pas être filtré. Cela permet de combiner de manière créative un haut de gamme lisse et vintage avec une distorsion inharmonique moderne. Cette fonction est particulièrement efficace lors du suréchantillonnage à une fréquence d'échantillonnage hôte de 44,1 kHz ou 48 kHz.

Le mode INTEL (intelligent) fonctionne au double de la [INTEL] fréquence d'échantillonnage de l'hôte (x2). Il balaie l'ensemble du spectre de fréquences et atténue tout signal de repliement. La quantité de traitement appliquée par ce filtrage avancé dépend fortement du signal et du degré de pression exercé sur P44.

Le mode HD fonctionne à une fréquence d'échantillonnage interne de 384 kHz. Il utilise la même stratégie de filtrage par balayage pleine fréquence que le mode INTEL. La fréquence d'échantillonnage élevée et le mécanisme de filtrage en font une option de qualité irréprochable avec une charge CPU étonnamment efficace. Ce mode convient aussi bien aux tâches de mastering qu'aux pistes clés lors du mixage.

Pour réaliser le suréchantillonnage HD, P42 applique la logique suivante :

- 44.1 et 48 kHz suréchantillonnent à x8
- 88.2 et 96 kHz suréchantillonnent à x4
- 192 kHz suréchantillonne à x2, permettant ainsi les options INTEL et VINTG
- 384 kHz désactive les options de suréchantillonnage

CLIP CLIP  $\begin{bmatrix} 0.0 & dB & 0.0 & dB \end{bmatrix}$  GR 0.0 dB  $\begin{bmatrix} 0.0 & 0 & 0 \\ 0.0 & 0 & 0 \end{bmatrix}$  Un clic sur le bouton

CLIP active le clippeur et

toutes les commandes associées. Conçue par un designer qui n'avait pas encore rencontré d'écrêteur numérique dont il était satisfait, la routine d'écrêtage de P44 est d'une qualité remarquable. Cet extraordinaire "go-to" hard clipper maintient de manière unique l'intégrité des caractéristiques de la source telles que le timbre, l'imagerie et la solidité avec une qualité inégalée.

A droite du bouton CLIP, un curseur dBFS permet de régler le seuil d'écrêtage jusqu'à un maximum de -18 dBFS. À droite du curseur dBFS, l'affichage GR indique la quantité de signal en cours d'écrêtage. Enfin, le curseur OUT permet de régler le niveau d'écrêtage entre -18 dB et 9 dB.

Le CLIP se trouve à la toute fin de la chaîne de signal du P44, après le bouton MIX. Il est toujours suréchantillonné x4, quel que soit l'état du bouton OS.

 *Astuce : Puisque CLIP apparaît à la fin de la chaîne de signal après MIX, il peut être utilisé pour écrêter un signal entièrement wet, un signal parallèle combiné wet/dry ou même un signal entièrement dry. Lorsque le bouton MIX est réglé sur 100% dry, le P44 est essentiellement en mode "clipper only" (écrêtage uniquement).*

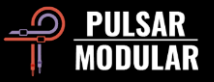

 *Conseil : Essayez d'enclencher le CLIP et de pousser le signal en utilisant une SATURATION très agressive, un INPUT DRIVE et tout autre paramètre de votre choix. Compensez en abaissant le curseur OUT. Le résultat est un signal brutal d'une beauté grandiose qui convient à tous vos besoins créatifs.*

 *Conseil : si vous constatez que l'utilisation du CLIP vous prive d'un peu de votre haut de gamme, utilisez SWEET, O<sup>2</sup> ou une combinaison des deux pour le rétablir.*

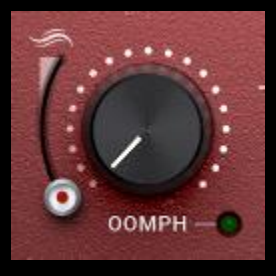

OOMPH apporte une puissance tonitruante qui est ressentie comme un grondement énergique dans les basses fréquences. Il s'étend des infrasons à la région des sousbasses.

Des années de mythes conventionnels qui

se sont répandus à travers les canaux de communication modernes ont encouragé à tort tout le monde à couper tous les bas d'un mix. Nous disons qu'il faut l'accepter et lui donner de l'OOMPH !

OOMPH est réglé à l'oreille pour enrichir le point central sélectionné avec une combinaison idéale de Q, de courbe et d'amplitude.

Le curseur de lissage situé à gauche de OOMPH vous permet de contourner le bord inférieur des fréquences boostées, l'encadrant ainsi avec un peu de resserrement et de réduction des effets du circuit. Dans la position la plus basse, il n'y a pas de lissage. Lorsque vous déplacez le curseur vers le haut, le contour devient plus proéminent, ce qui entraîne une réduction et un resserrement supplémentaires de l'OOMPH.

Appuyer sur les touches CTRL+ALT (Windows) ou CMD+OPTION (Mac) du clavier lorsque la souris est positionnée sur cette commande la désactive temporairement jusqu'à ce que les touches soient relâchées.Enable or disable with the green light.

 *Astuce : OOMPH et POOMPH sont des processus non linéaires qui réagissent de manière non statique à l'audio entrant. Ne vous inquiétez donc pas si vous ne pouvez pas faire correspondre précisément le gain de l'audio aux deux extrémités du plugin. Faites avec :).*

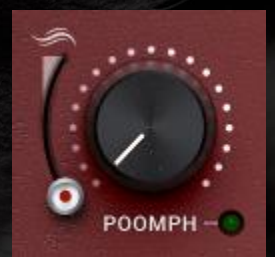

POOMPH reprend là où OOMPH s'arrête. POOMPH est au punch ce que OOMPH est au thump. POOMPH est à la fois perceptible et audible, allant de la région des sub-basses à l'extrémité inférieure de la région des basses.

Veuillez consulter la section OOMPH ci-dessus car la description de la structure des courbes et la conception du curseur de lissage sont cohérentes entre OOMPH et POOMPH.

Le fait d'appuyer sur les touches CTRL+ALT (Windows) ou CMD+OPTION (Mac) du clavier lorsque la souris est positionnée sur cette commande la désactive temporairement jusqu'à ce que les touches soient relâchées.

Activer ou désactiver avec la lumière verte.

 *Conseil : les courbes OOMPH et POOMPH interagissent de manière intéressante en fonction de leurs points d'intersection. Parfois, des bosses complémentaires se produisent à différents* 

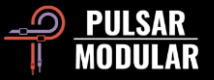

*points et parfois il y a une réponse cumulative. Expérimentez et faites confiance à ce que vous entendez quand vous l'entendez !*

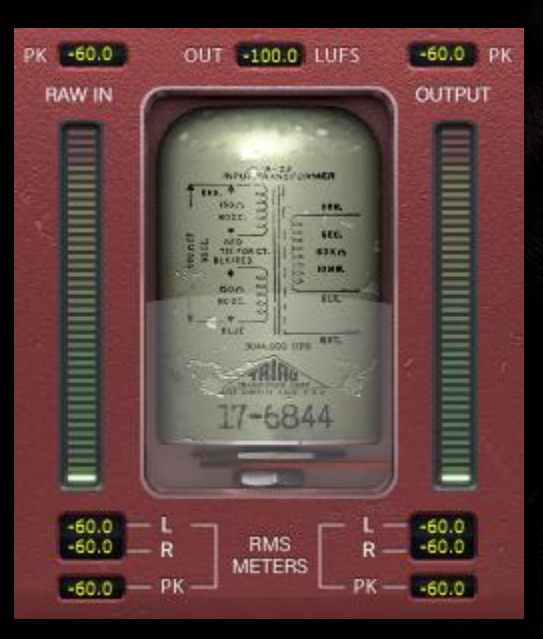

Les mesures affichent plusieurs informations, notamment les mesures LUFS (Loudness Units relative to Full Scale), les mesures dBFS PK (décibels relatifs au maintien de la crête à l'échelle maximale) et les barres de mesure RMS / PEAK RMS (Root-Mean-Square).

Les mesures supérieures PK (peak hold) retiennent les

valeurs de crête RAW IN et OUTPUT les plus élevées.

La mesure LUFS OUT indique la LUFS à court terme.

Les compteurs à barres affichent les mesures RMS / PEAK RMS.

L'écran inférieur affiche les moyennes RMS LR (gauche/droite) et les mesures RAW IN et OUTPUT PK RMS (RMS peak hold).

Toutes les mesures seront réinitialisées si le DAW est arrêté/démarré.

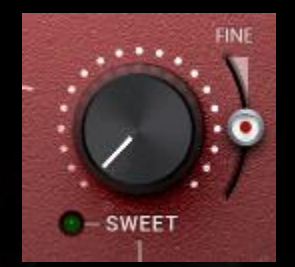

SWEET est un effet de filtre haute fréquence conçu sur mesure pour être doux comme du miel et croquant, sans un soupçon de dureté.

Faites une pause et écoutez attentivement pendant que vous balayez SWEET pour

remarquer que vos aigus s'étendent dans toutes les directions. C'est bien plus qu'une combinaison de filtres avec des courbes uniques.

Le curseur FINE situé à droite de SWEET permet des ajustements subtils de l'amplitude de la partie filtre en cloche du circuit sans affecter la forme combinée unique de la courbe.

Appuyer sur les touches CTRL+ALT (Windows) ou CMD+OPTION (Mac) du clavier lorsque la souris est positionnée sur cette commande la désactive temporairement jusqu'à ce que les touches soient relâchées.

 *Conseil : si vous utilisez des plugins de lissage automatique des fréquences qui éliminent les résonances des hautes fréquences, essayez de les faire suivre de P44 Magnum avec une combinaison de SATURATION et de SWEET pour injecter et élever le contenu agréable des hautes fréquences à la place de ce que vous avez supprimé.*

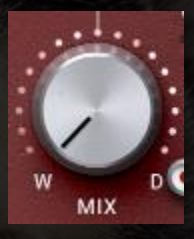

Le bouton MIX WET/DRY mélange le signal dry non traité avec le signal wet traité.

 *Note : MIX se trouve toujours entre SWEET et O2. Un signal wet/dry mélangé doit être introduit dans le circuit O<sup>2</sup> comme une seule entité pour* 

*conserver l'intégrité et l'intention de la conception globale du plugin.*

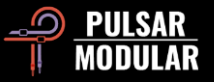

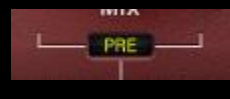

Le commutateur de positionnement SMO (SMO est l'abréviation de SWEET, MIX et O<sub>2</sub>) modifie la position de la combinaison de

commandes SWEET  $\gg$  MIX  $\gg$  O<sub>2</sub> par rapport au bouton MAIN OUT. S'il est réglé sur POST, SMO se trouve après MAIN OUT. S'il est réglé sur PRE, SMO se trouve avant MAIN OUT.

 *Note : Un diagramme de flux de signaux est inclus à la fin de ce guide.*

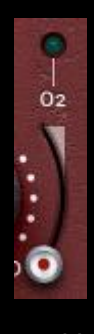

 $O<sub>2</sub>$  est un algorithme de circuit unique qui a pour effet d'étendre ou de gonfler un signal audio au-delà des limites du son original. Cette sensation rappelle l'introduction d'une longue, profonde et aérienne respiration dans le signal audio.

Le fait d'appuyer sur les touches CTRL+ALT (Windows) ou CMD+OPTION (Mac) du clavier lorsque la souris est

positionnée sur cette commande la désactive temporairement jusqu'à ce que les touches soient relâchées.

Activer ou désactiver avec la lumière verte.

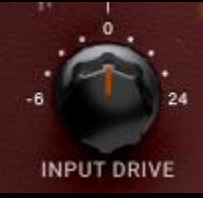

Le bouton INPUT DRIVE pousse un gain d'entrée supplémentaire dans le transformateur, ce qui augmente les harmoniques d'ordre pair. Utilisez-le en tandem avec le curseur de saturation pour composer

un équilibre harmonique idéal qui flatte votre matériel.

Maintenez la touche shift enfoncée tout en réglant INPUT DRIVE pour que MAIN OUT compense automatiquement.

 *Conseil : Le simple fait de pousser INPUT DRIVE à fond vers le haut et de tirer MAIN OUT à fond vers le bas apporte une vivacité et une ouverture à n'importe quel son sans jamais être exagéré. Cela accentue l'énergie dans le corps d'un son et lui insuffle un peu de vie. C'est un coup de maître.*

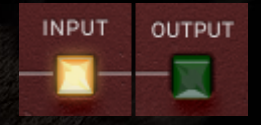

Si l'option de position de saturation est réglée sur INPUT, le circuit de saturation est positionné au début du chemin du signal, de sorte que tous les autres traitements sont

appliqués au signal saturé.

S'il est réglé sur OUTPUT, le circuit de saturation est placé immédiatement avant MAIN OUT, de sorte que tous les autres traitements ont la possibilité de pousser différentes caractéristiques du signal dans la routine de saturation.

 *Conseil : INPUT peut être utilisé pour une saturation relativement pure qui est ensuite améliorée par le mélange des qualités distinctives des autres circuits, tandis que OUTPUT peut donner lieu à une saturation plus intense et potentiellement agressive, pilotée par les caractéristiques que vous souhaitez mettre en avant.*

 *Note : Un diagramme de flux de signaux est inclus à la fin de ce guide.*

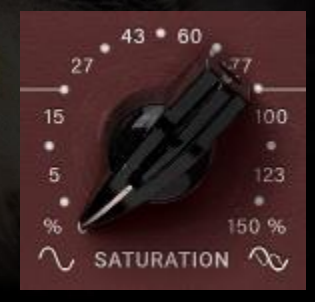

La saturation du P44 Magnum a un effet de colle et de compression qui atténue les pics numériques aigus et densifie la source.

 *Conseil : la saturation Magnum a tendance à épaissir et à intensifier le* 

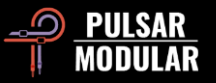

*signal dans les gammes moyennes et supérieures. Une méthode de travail simple et efficace consiste à régler d'abord la saturation en se concentrant sur les crêtes transitoires et la présence des médiums, puis à compléter le réglage en équilibrant le signal à l'aide de OOMPH, POOMPH, SWEET et O2.*

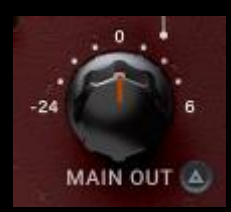

Le bouton MAIN OUT permet d'ajuster le gain.

Maintenez la touche shift enfoncée tout en réglant MAIN OUT pour que INPUT DRIVE compense automatiquement.

 *Conseil : la large plage d'atténuation jusqu'à -24 dB permet d'augmenter le gain du signal lorsque le lecteur est poussé afin d'accroître l'audibilité des harmoniques.*

Delta solo vous permet d'entendre la différence (ou delta)  $\triangle$   $\bullet$ entre le signal wet et le signal dry. Cela vous permet d'entendre ce que le plugin ajoute ou retire du signal dry non traité. Par défaut, le commutateur est désactivé, comme l'indique le fait qu'il ne soit pas allumé.

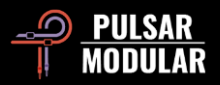

### **Gestion des préréglages**

### **Principes de base**

Si l'option d'installation des préréglages n'est pas désélectionnée lors de l'installation, le programme d'installation écrasera les préréglages d'usine. Les préréglages créés par l'utilisateur resteront inchangés. Pour sauvegarder les modifications apportées aux préréglages d'usine et les préserver lors d'une mise à jour, veillez à désélectionner l'option d'installation des préréglages lors de l'exécution du programme d'installation. N'oubliez pas non plus d'enregistrer vos propres préréglages sous des noms différents à l'aide de l'option "Enregistrer sous" située à droite du navigateur de préréglages.

### **Sauvegarde des préréglages**

Les préréglages peuvent être sauvegardés et restaurés à l'aide du gestionnaire de fichiers de votre système d'exploitation. Il suffit d'effectuer un copier/coller des fichiers de préréglages individuels ou du dossier complet de préréglages vers un emplacement de sauvegarde de votre choix. Le dossier des préréglages se trouve dans les emplacements suivants :

#### **POUR WINDOWS**

'C:\Users\Public\Documents\Pulsar Modular\P44 Magnum\Presets'

#### **POUR MAC OS X**

'/Users/Shared/Pulsar Modular/P44 Magnum/Presets'

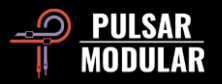

### **Général**

### **Mode de réglage fin**

Maintenez la touche de modification (dans macOS : "control, option ou command", dans Windows : CTRL) enfoncée tout en cliquant avec le bouton gauche de la souris pour ajuster les boutons ou les curseurs. Vous pouvez également cliquer avec le bouton droit de la souris pour ajuster les boutons ou les curseurs sans utiliser de touche de modification.

### **Désinstallation de P44 Magnum**

#### **POUR WINDOWS**

- Dans 'C:\Program Files\Common Files\VST3', localisez le fichier 'P44 Magnum.vst3' et supprimez-le.
- Dans 'C:\Program Files\Common Files\Avid\Audio\Plug-Ins', localisez le dossier 'P44 Magnum.aaxplugin' et supprimez-le.
- Dans 'C:\Users\Public\Documents\Pulsar Modular', localisez le dossier 'P44 Magnum' et supprimez-le. Ce dossier contient le guide de l'utilisateur et les préréglages. Si aucun autre dossier n'existe sous "Pulsar Modular", il peut également être supprimé.

#### **POUR MAC OS X**

- Dans '/Library/Audio/Plug-Ins/Components', localisez le fichier 'P44 Magnum.component' et supprimez-le.
- Dans '/Library/Audio/Plug-Ins/VST3', localisez le fichier 'P44 Magnum.vst3' et supprimez-le.
- Dans '/Library/Application Support/Avid/Audio/Plug-Ins', localisez le dossier 'P44 Magnum.aaxplugin' et supprimez-le.
- Dans '/Users/Shared/Pulsar Modular', localisez le dossier 'P44 Magnum' et supprimez-le. Ce dossier contient le guide de l'utilisateur et les préréglages. Si aucun autre dossier n'existe sous 'Pulsar Modular', il peut également être supprimé..

### **Restrictions**

L'UTILISATEUR n'est pas autorisé à faire de l'ingénierie inverse, à désassembler, à rééchantillonner, à créer des profils de réponse impulsionnelle ou à réenregistrer, à décompiler, à modifier, à altérer en tout ou en partie les plugins audio de PULSAR NOVATION LTD dans le but de les louer, de les distribuer, de les reconditionner (que ce soit à des fins lucratives ou non).

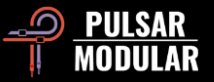

### **Diagramme de flux des signaux**

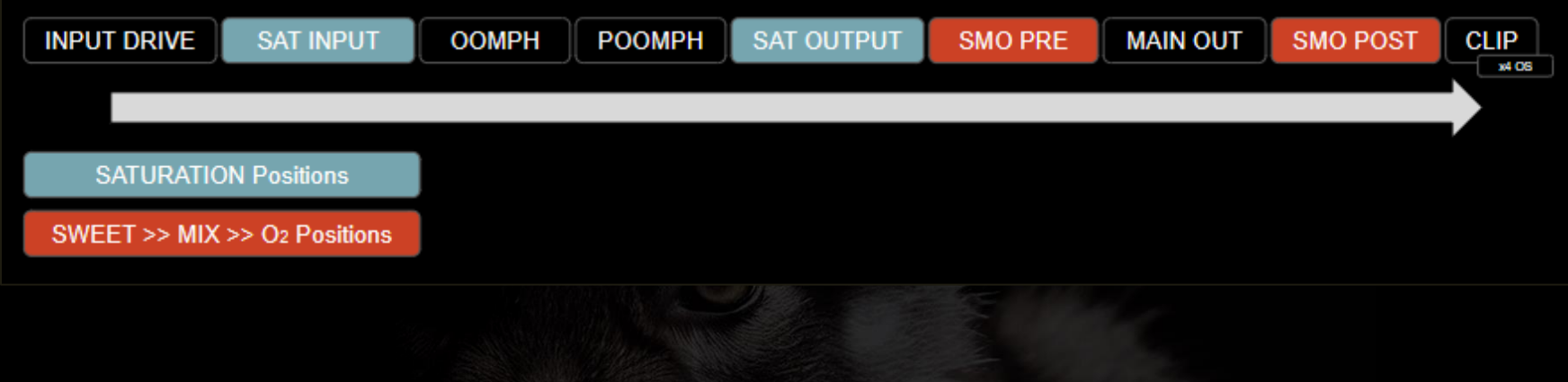

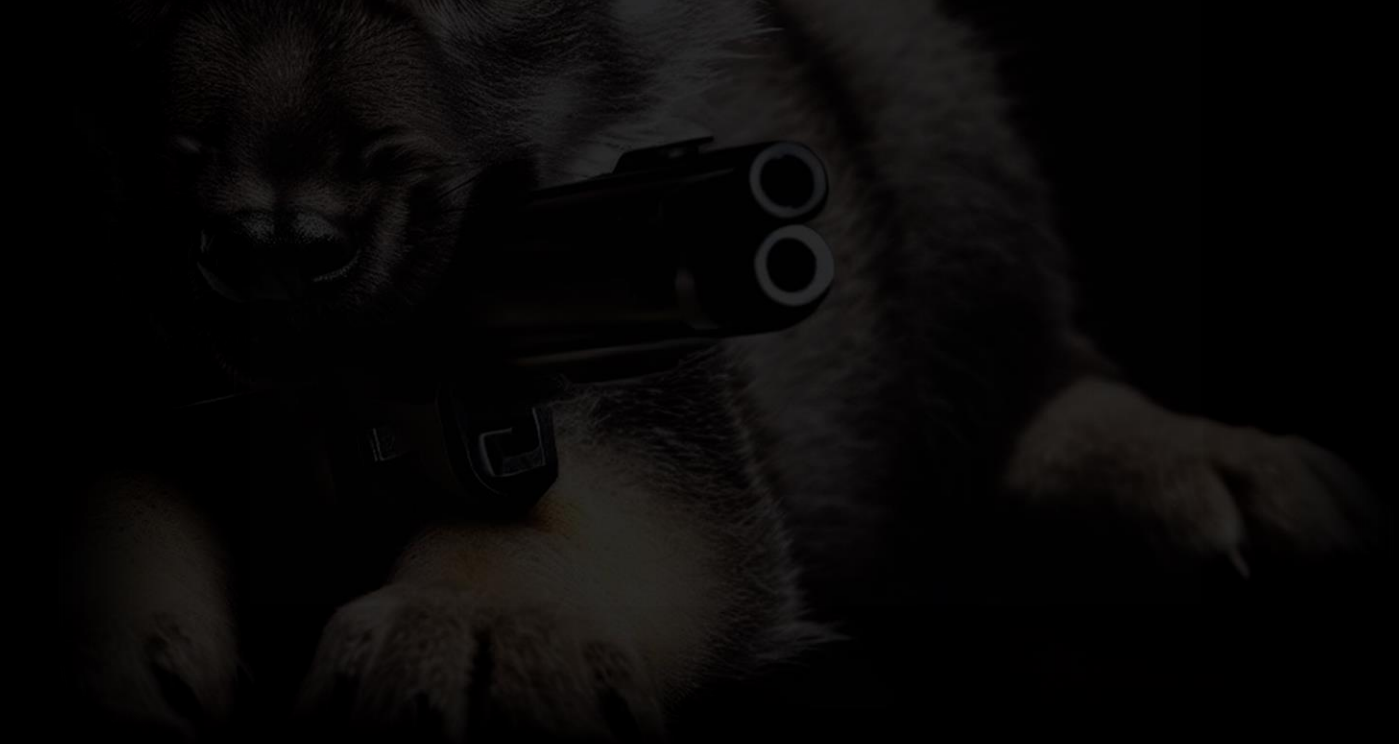

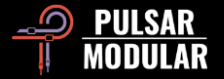

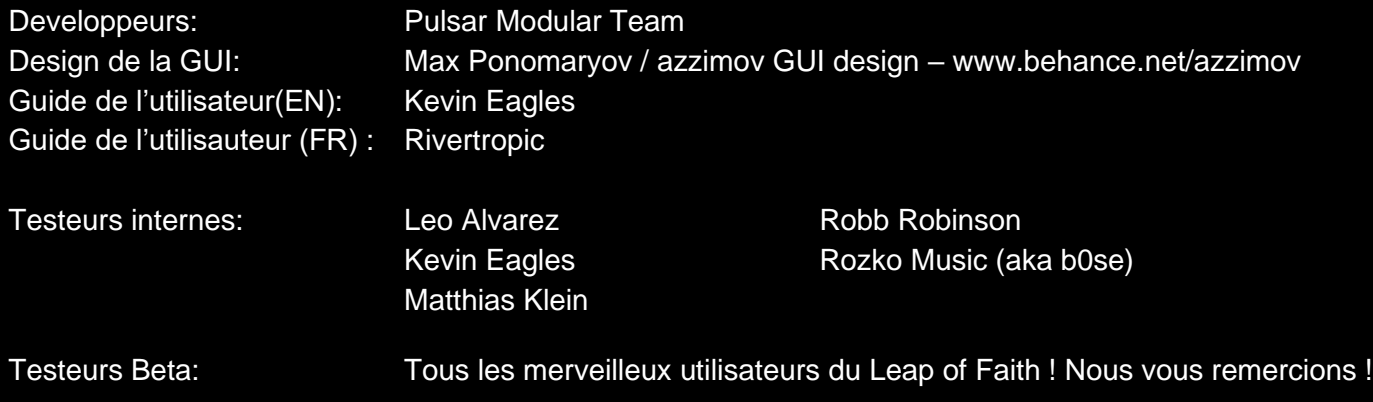

Veuillez signaler toute erreur ou omission dans ce guide d'utilisation à psupport@pulsarmodular.com.

Pour imprimer ce guide, nous vous recommandons d'utiliser un service gratuit d'inversion des couleurs en pdf tel que https://invertpdf.club.

Copyright 2023, Pulsar Novation Ltd. P/N : 22723, Rev. 1.0 Pulsar Modular est une marque déposée de Pulsar Novation Ltd. P44 Magnum est un nom de plugin appartenant à Pulsar Novation Ltd. AAX et Pro Tools sont des marques déposées d'Avid Technology. Les noms et logos sont utilisés avec autorisation. Audio Units est une marque commerciale d'Apple, Inc. VST est une marque commerciale de Steinberg Media Technologies GmbH. Toutes les autres marques contenues dans le présent document sont la propriété de leurs détenteurs respectifs.

Pulsar Novation Ltd. Demircikara District, 1419 Street, Ocean City Block B, Floor 4 Muratpaşa, ANTALYA 07100 +90-530-111-4907

www.pulsarmodular.com

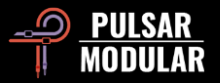